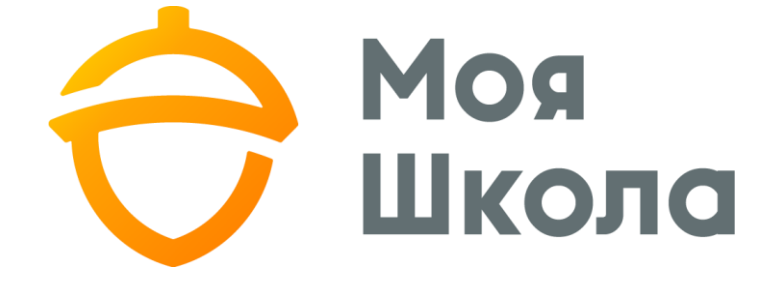

# ПОСІБНИК БАТЬКІВ УЧНЯ

## <span id="page-1-0"></span>**Зміст**

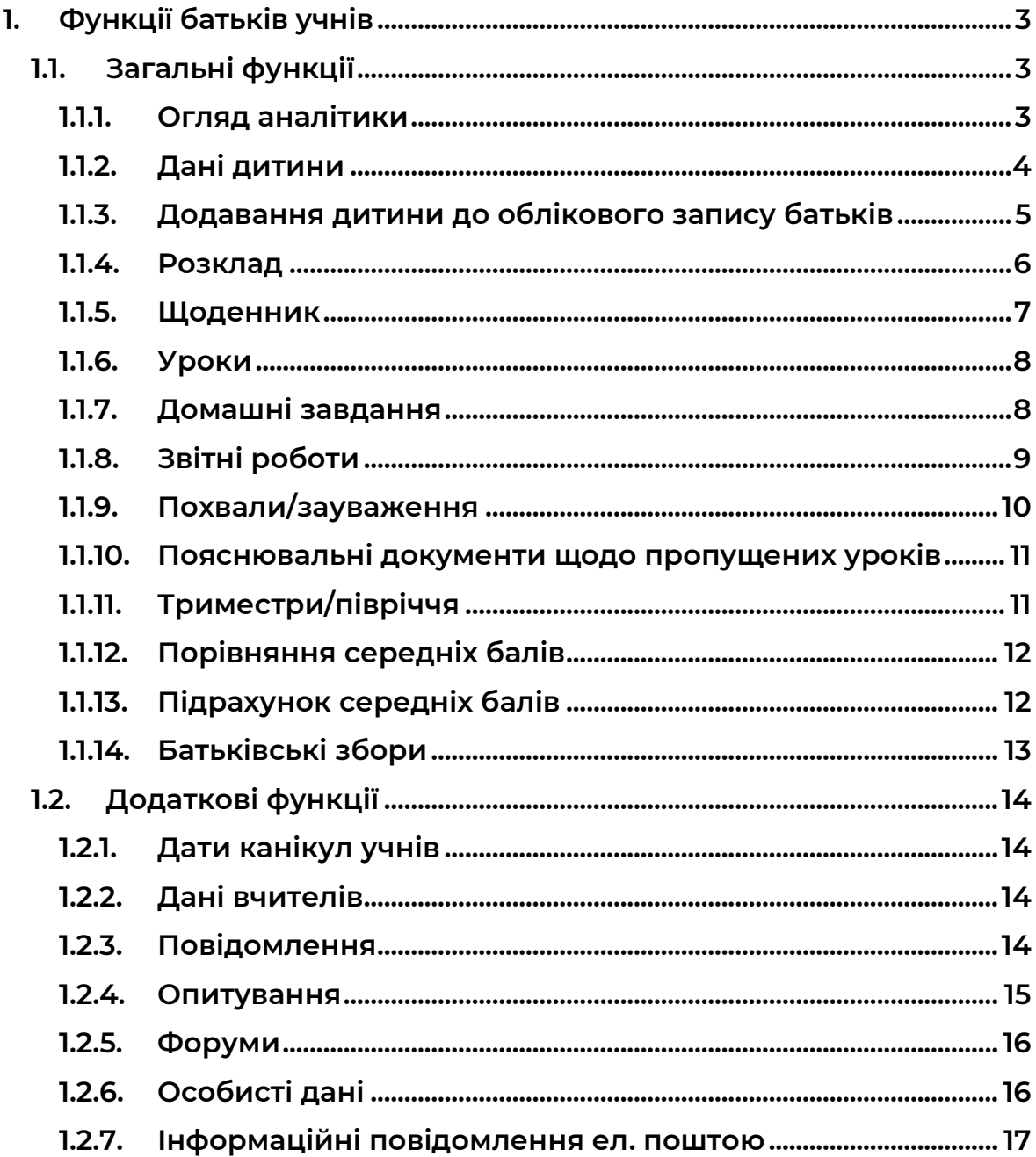

**[Зміст](#page-1-0)**

#### <span id="page-2-0"></span>**1. Функції батьків учнів**

#### <span id="page-2-1"></span>**1.1.Загальні функції**

#### <span id="page-2-2"></span>**1.1.1. Огляд аналітики**

**Підключившись до щоденника для батьків відкривається розділ огляду аналітики. В аналітиці відображається загальний середній бал зі всіх предметів, позиція учня у класі за середнім балом та позиція учня за середнім балом серед паралельних класів (див. мал.1).**

| Аналітика                      |                      |                | स्र                       |
|--------------------------------|----------------------|----------------|---------------------------|
| Загальний середній бал<br>9,00 | Позиція у класі      |                | Позиція серед усіх класів |
|                                | Середній бал у класі |                |                           |
| Позиція                        | $\ddot{\phantom{1}}$ | $\overline{2}$ | 3                         |
| Середній бал                   | 12,00                | 10,00          | 9,00                      |

*Мал.1. Середній бал та позиція учня* 

**Трохи нижче у графічному вигляді відображено зміну середнього бала учня за тижнями (див. мал.2).**

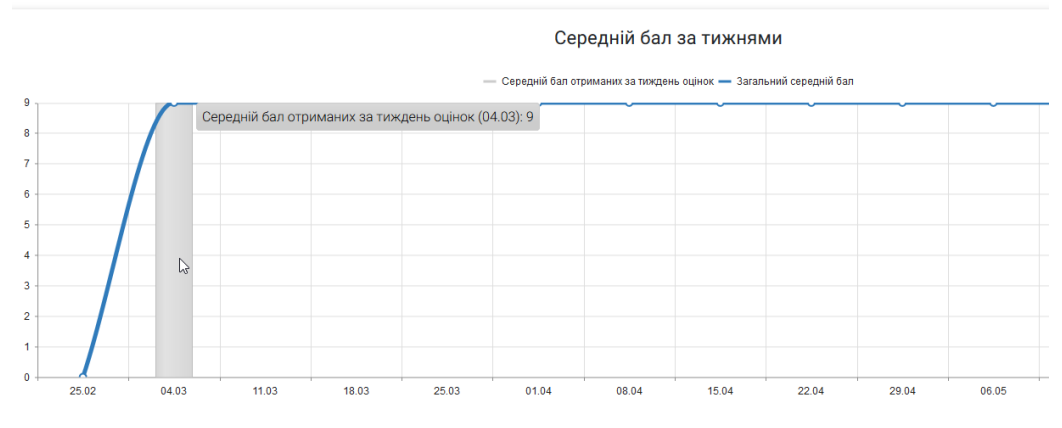

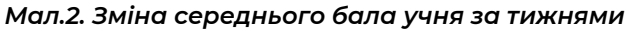

**Під графіком, для батьків учнів відображається відвідування уроків учнями та отримані похвали/зауваження (див. мал.3).**

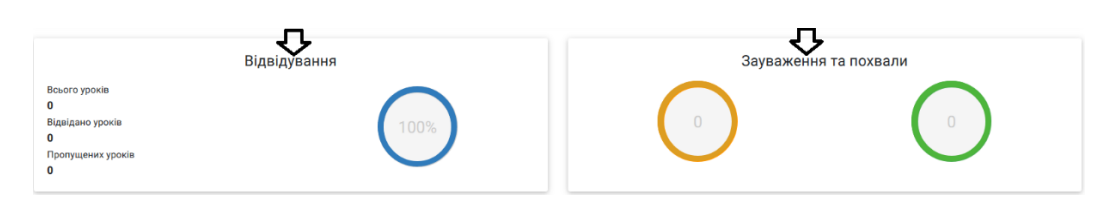

*Мал.3. Відвідуваність та похвали/зауваження учня*

#### <span id="page-3-0"></span>**1.1.2. Дані дитини**

**Інформацію про розклад учня, контактні дані, дані авторизації відображаються у пункті меню "Дані про дитину". За допомогою цього пункту меню батьки можуть доповнити контактні дані учня та відновити пароль учня (див. мал.4).**

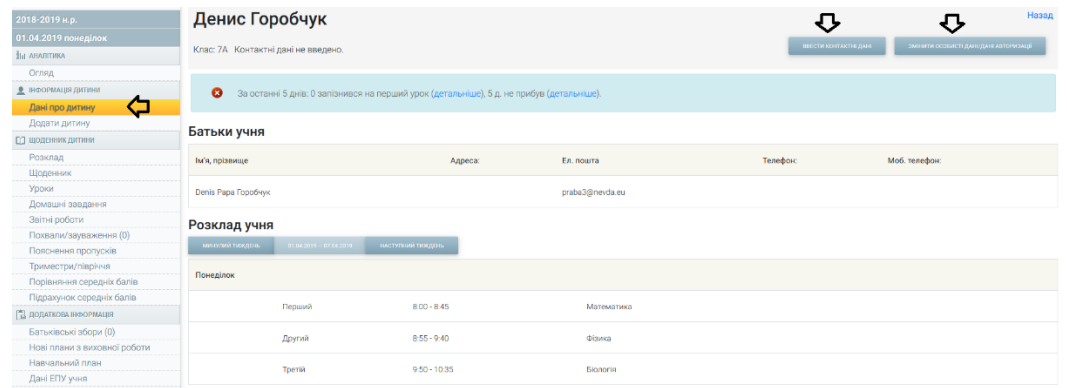

*Мал.4. Дані учня*

**Натиснувши кнопку , батьки учня можуть перевірити, які контактні дані вказав учень і за потребою можуть їх ввести або редагувати.** 

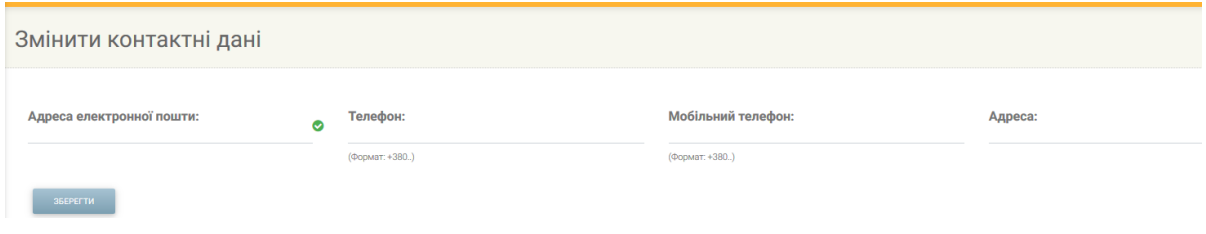

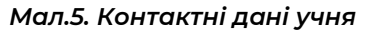

**Дані авторизації учня батьки можуть редагувати, натиснувши кнопку . Батьки бачать логін, ім'я, прізвище які є даними авторизації учня і за потребою можуть вказати дату народження, ідентифікаційний номер – ці дані не є обов'язковими. За допомогою полів, що знаходяться поруч, батьки можуть змінити пароль учня, якщо учень його забув чи не може підключитись до свого облікового запису (див. мал.6).** 

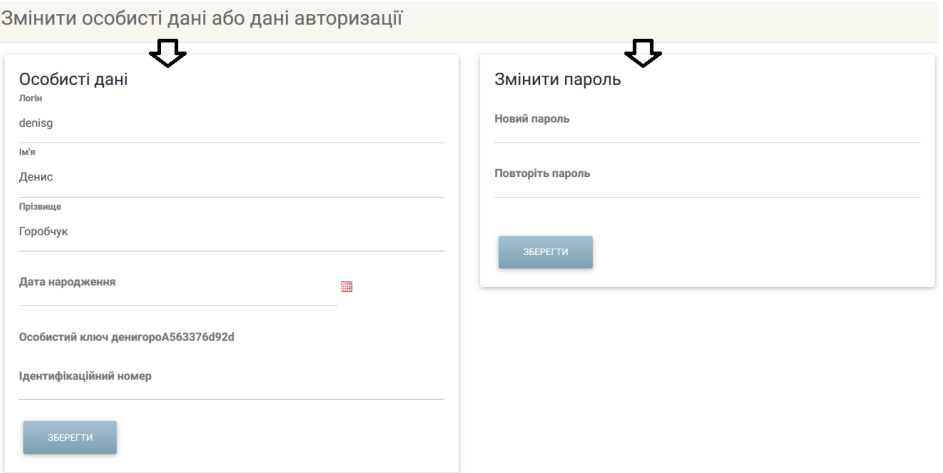

*Мал.6. Особисті дані та дані авторизації*

**Увага! Відновлена інформація зберігається окремо, тому, якщо відновлюються особисті дані, кнопку "Зберегти" треба тиснути біля особистих даних, якщо змінюється пароль, треба тиснути кнопку "Зберегти" у розділі про зміну пароля.** 

#### <span id="page-4-0"></span>**1.1.3. Додавання дитини до облікового запису батьків**

**В обліковому записі батьків у стрічці меню відображається пункт меню "Додати дитину". Цей пункт меню батьки повинні використовувати у тому випадку, коли кілька дітей навчаються у школі, яка використовує ел. щоденник. Батьки, виконавши початкову реєстрацію за допомогою** *ідентифікатора-ключа* **дитини, маючи** *ідентифікатор-ключ* **іншої дитини, не повинні реєструватися знову з іншим логіном чи паролем авторизації, а вже у наявний обліковий запис, у пункті меню "Додати дитину" вписати**  *ідентифікатор-ключ* **іншої дитини (див. мал.7).** 

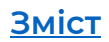

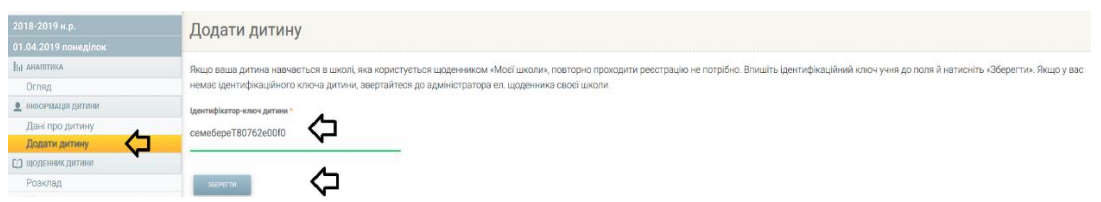

*Мал.7. Додавання дитини*

**Якщо** *ідентифікатор-ключ* **дитини введено правильно, під ним буде відображено зелену стрічку, яка підтверджує, що ключ введено правильно. Після збереження цього введеного ключа, батьки можуть бачити щоденники як одного, так і іншого учня, обравши потрібне ім'я дитини у верхній стрічці меню, поруч зі своїм іменем та прізвищем (див. мал.8).** 

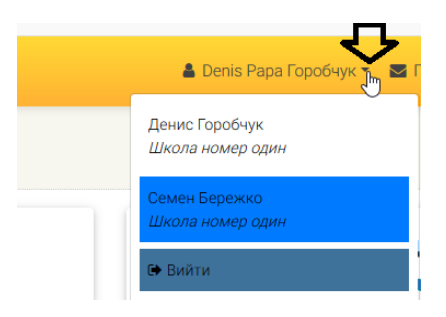

*Мал.8. Перехід до щоденника іншої дитини*

#### <span id="page-5-0"></span>**1.1.4. Розклад**

**У пункті меню "Розклад" батьки можуть бачити розклад дитини. Якщо у розкладі, поряд із уроком висвітиться знак "!" – це означає, що урок замінюють і його проводить інший вчитель. (див. мал.9).** 

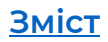

| 2018-2019 н.р.                | Розклад учня           |                           |                   |            |
|-------------------------------|------------------------|---------------------------|-------------------|------------|
| 01.04.2019 понеділок          |                        |                           |                   |            |
| <b>ПЛ АНАЛІТИКА</b>           | <b>МИНУЛИЙ ТИЖДЕНЬ</b> | $01.04.2019 - 07.04.2019$ | НАСТУПНИЙ ТИЖДЕНЬ |            |
| Огляд                         |                        |                           |                   |            |
| • ІНФОРМАЦІЯ ДИТИНИ           | Понеділок              |                           |                   |            |
| Дані про дитину               |                        |                           |                   |            |
| Додати дитину                 | Перший                 |                           | $8:00 - 8:45$     | Географія  |
| <b>[1] ЩОДЕННИК ДИТИНИ</b>    |                        |                           |                   |            |
| Розклад                       | Перший                 |                           | $8:00 - 8:45$     | Математика |
| Щоденник                      |                        |                           |                   |            |
| Уроки                         | Другий                 |                           | $8:55 - 9:40$     | Географія  |
| Домашні завдання              |                        |                           |                   |            |
| Звітні роботи                 | Другий                 |                           | $8:55 - 9:40$     | Фізика     |
| Похвали/зауваження (0)        |                        |                           |                   |            |
| Пояснення пропусків           | Третій                 |                           | $9:50 - 10:35$    | Біологія   |
| Триместри/півріччя            |                        |                           |                   |            |
| Порівняння середніх балів     |                        |                           |                   |            |
| Підрахунок середніх балів     | Вівторок               |                           |                   |            |
| <b>В ДОДАТКОВА ІНФОРМАЦІЯ</b> |                        |                           |                   |            |
| Батьківські збори (0)         | Третій                 |                           | $9:50 - 10:35$    | Музика     |
| Нові плани з виховної роботи  |                        |                           |                   |            |
| Навчальний план               | Четвертий              |                           | $10:45 - 11:30$   | Математика |

*Мал.9. Розклад учня*

#### <span id="page-6-0"></span>**1.1.5. Щоденник**

**У пункті меню "Щоденник" батьки можуть бачити отримані оцінки і стан відвідуваності за конкретну дату та конкретний предмет. За замовчуванням у щоденнику відображається інформація за останній місяць (див. мал.10).**

| 2018-2019 н.р.                  | Щоденник учня                 |            |            |            |            |            |                        |            |            |            |            |            |            |                          |     |            |            |     |              |
|---------------------------------|-------------------------------|------------|------------|------------|------------|------------|------------------------|------------|------------|------------|------------|------------|------------|--------------------------|-----|------------|------------|-----|--------------|
| 01.04.2019 понеділок            |                               |            |            |            |            |            |                        |            |            |            |            |            |            |                          |     |            |            |     |              |
| <b>Пл</b> АНАЛІТИКА             | Дата з                        |            | Дата до    |            |            |            |                        |            |            |            |            |            |            |                          |     |            |            |     |              |
| Огляд                           | 01.03.2019                    |            | 01.04.2019 |            |            |            | <b><i>DOKA3ATH</i></b> |            |            |            |            |            |            |                          |     |            |            |     |              |
| <b>• ІНФОРМАЦІЯ ДИТИНИ</b>      |                               |            |            |            |            |            |                        |            |            |            |            |            |            |                          |     |            |            |     |              |
| Дані про дитину                 | • Предмет                     | <b>Bep</b> | <b>Bep</b> | <b>Eep</b> | <b>Bep</b> | <b>Bep</b> | Бер                    | <b>Бер</b> | <b>Бер</b> | <b>Bep</b> | <b>Bep</b> | <b>Bep</b> | <b>Бер</b> | <b><i><u>Bep</u></i></b> | Бер | <b>Eep</b> | <b>Bep</b> | Бер | <b>Bep</b>   |
| Додати дитину                   |                               | 01         | 02         | 03         | 04         | 05         | 06                     | 07         | 08         | 09         | 10         | 11         | 12         | 13                       | 14  | 15         | 16         | 17  | 18           |
| <b>ПО ЩОДЕННИК ДИТИНИ</b>       |                               |            |            |            |            |            |                        |            |            |            |            |            |            |                          |     |            |            |     |              |
| Розклад                         | <b><i><u>Eionoria</u></i></b> |            |            |            |            |            |                        |            |            |            |            |            |            |                          |     |            |            |     | $\mathbf{H}$ |
| Щоденник                        |                               |            |            |            |            |            |                        |            |            |            |            |            |            |                          |     |            |            |     |              |
| Уроки                           | Географія *                   |            |            |            | 2H         |            |                        |            |            |            |            |            |            |                          |     |            |            |     |              |
| Домашні завдання                |                               |            |            |            |            |            |                        |            |            |            |            |            |            |                          |     |            |            |     |              |
| Звітні роботи                   | Інформаційні                  |            |            |            |            |            |                        |            |            |            |            |            |            |                          |     |            |            |     |              |
| Похвали/зауваження (0)          | технології                    |            |            |            |            |            |                        |            |            |            |            |            |            |                          |     |            |            |     |              |
| Пояснення пропусків             |                               |            |            |            |            |            |                        |            |            |            |            |            |            |                          |     |            |            |     |              |
| Триместри/півріччя              | Історія                       |            |            |            |            |            |                        |            |            |            |            |            |            |                          |     |            |            |     |              |
| Порівняння середніх балів       |                               |            |            |            |            |            |                        |            |            |            |            |            |            |                          |     |            |            |     |              |
| Підрахунок середніх балів       | Математика                    |            |            |            |            |            |                        |            |            |            |            |            |            |                          |     |            |            |     |              |
| <b>E CORATIVORA IMAGINALIST</b> |                               |            |            |            |            |            |                        |            |            |            |            |            |            |                          |     |            |            |     |              |

*Мал.10. Щоденник учня*

**Кожна оцінка у щоденнику підкреслена певним кольором, який вказує, за що була отримана оцінка. Пояснення кольору оцінки та літер "н" можна знайти, натиснувши на літеру "і" (див. мал.11).** 

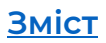

| Школа номер один                      |                  |                               |                              |                  |                  |                  |                                                                              |                                                                                                    |
|---------------------------------------|------------------|-------------------------------|------------------------------|------------------|------------------|------------------|------------------------------------------------------------------------------|----------------------------------------------------------------------------------------------------|
| Щоденник учня<br>Дата з<br>01.03.2019 |                  | Дата до<br>01.04.2019         |                              |                  |                  | ПОКА             | Кольори оцінок:<br>практичне<br>завдання<br>контрольна<br>робота<br>звичайне | Позначення:<br>н - не було на уроці, не пояснено<br>нб - не було на уроці, пояснено батьками<br>(через хворобу)<br>нв - не було на уроці, пояснено<br>(змагання, олімпіади, конкурси)                                 |
| • Предмет<br><b>Bionoria</b>          | <b>Bep</b><br>01 | <b>Gep</b><br>02 <sub>0</sub> | <b>Bep</b><br>0 <sup>3</sup> | <b>Bep</b><br>04 | <b>Bep</b><br>05 | <b>Bep</b><br>06 | завдання<br>самостійна<br>робота<br>домашнє<br>завдання<br>класна робота     | нп - не було на уроці, пояснено (інша<br>причина)<br>нх - не було на уроці, пояснено (через<br>хворобу)<br>нн - не було на уроці, пояснено батьками<br>(не через хворобу)<br>нд - не було на уроці, пояснено (наказом |
| Географія <sup>*</sup>                |                  |                               |                              | 9 H              |                  |                  | теоретична<br>робота<br>залік                                                | директора)<br>нл - не було на уроці, пояснено (довідка<br>від лікаря)                                                                                                    |
| Інформаційні<br>технології            |                  |                               |                              |                  |                  |                  | тест<br>накопичувальний<br>з інших закладів                                  | з - запізнився на урок<br>* - текстова оцінка                                                                                                    |
| Історія                               |                  |                               |                              |                  |                  |                  | проект<br>твір                                                               |                                                                                                    |
| Математика                            |                  |                               |                              |                  |                  |                  |                                                                              |                                                                                                    |

*Мал.11. Пояснення оцінок та літер "н"*

#### <span id="page-7-0"></span>**1.1.6. Уроки**

**У пункті меню "Уроки" батьки можуть бачити всі пройдені учнем уроки за конкретний місяць. Тут відображається дата уроку, предмет, оцінка, тема уроку, домашні завдання, вчитель предмета та файл предмета, якщо він був доданий вчителем (див. мал.12).** 

| 2018-2019 н.р.        | Уроки учня         |                               |                                    |                                          |
|-----------------------|--------------------|-------------------------------|------------------------------------|------------------------------------------|
| 01.04.2019 понеділок  |                    |                               |                                    |                                          |
| <b>IIII АНАЛІТИКА</b> | 09.2018<br>10.2018 | 11.2018<br>01.2019<br>12.2018 | ⇩<br>02.2019<br>03.2019<br>04.2019 | 07.2019<br>08 2019<br>05/2019<br>06/2019 |
| Огляд                 |                    |                               |                                    |                                          |
| • ІНФОРМАЦІЯ ДИТИНИ   | Дата/урок          | Предмет/оцінка                | Тема/домашнє завдання              | Вчитель/додані файли                     |
| Дані про дитину       |                    |                               |                                    |                                          |
| Додати дитину         | Дата: 03.04.2019   | Предмет: Географія            | Тема:                              | Вчитель: Сніжана Мельникова              |
| П ЩОДЕННИК ДИТИНИ     | <b>Урок: 4</b>     | Оцінка: n                     | Домашнє завдання:                  | Додані файли:                            |
| Розклад               |                    |                               |                                    |                                          |
| Щоденник              |                    |                               |                                    |                                          |
| <b>Уроки</b>          | Дата: 01.04.2019   | Предмет: Математика           | Тема:                              | Вчитель: Денис Тімченко                  |
| Домашні завдання      | Урок: 1            | Оцінка: р                     | Домашнє завдання:                  | Додані файли:                            |
| Звітні роботи         |                    |                               |                                    |                                          |

*Мал.12. Пройдені учнем уроки*

#### <span id="page-7-1"></span>**1.1.7. Домашні завдання**

**Для того, щоб простіше і швидше знайти задані для учнів домашні завдання, вони перенесені в окремий пункт меню "Домашні завдання". У цьому пункті меню відображаються задані учню домашні завдання на конкретну дату з усіх предметів або з конкретного навчального предмета (див. мал.13).**

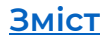

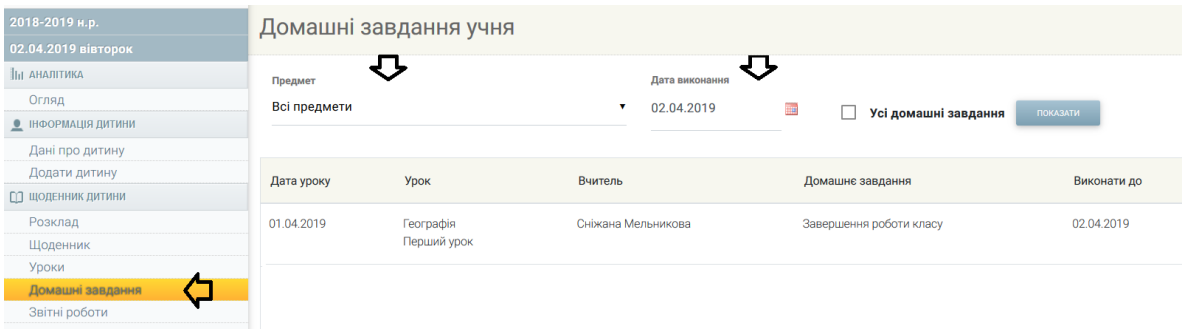

*Мал.13. Перегляд домашніх завдань на конкретну дату*

**За налаштуваннями у полі дати відображається поточна дата. Тому, перевіряючи домашні завдання, треба звернути увагу, чи підходить вам дата, якщо ні – тоді її треба змінити на потрібну. У модулі домашніх завдань є можливість переглянути всі задані домашні завдання з усіх або з конкретного предмета, не зважаючи на дату їх виконання. Позначивши відмітку "Усі домашні завдання", будуть відображені всі задані домашні завдання незалежно від дати їх виконання (див. мал.14).** 

| 2018-2019 н.р.             |              | Домашні завдання учня    |                    |                                         |             |                  |
|----------------------------|--------------|--------------------------|--------------------|-----------------------------------------|-------------|------------------|
| 02.04.2019 вівторок        |              |                          |                    |                                         |             |                  |
| <b>IIH АНАЛІТИКА</b>       | Предмет      |                          |                    | Дата виконання                          | O           |                  |
| Огляд                      | Всі предмети |                          | $\pmb{\mathrm{v}}$ | 簿<br>02.04.2019<br>Усі домашні завдання | ПОКАЗАТИ    |                  |
| • ІНФОРМАЦІЯ ДИТИНИ        |              |                          |                    |                                         |             |                  |
| Дані про дитину            |              |                          |                    |                                         |             |                  |
| Додати дитину              | Дата уроку   | Урок                     | Вчитель            | Домашнє завдання                        | Виконати до | Введено          |
| <b>[1] ЩОДЕННИК ДИТИНИ</b> |              |                          |                    |                                         |             |                  |
| Розклад                    | 01.04.2019   | Географія<br>Другий урок | Сніжана Мельникова | Завершення клас роботи                  | 05.04.2019  | 02.04.2019.09:51 |
| Щоденник                   |              |                          |                    |                                         |             |                  |
| Уроки                      |              |                          |                    |                                         |             |                  |
| Домашні завдання           | 01.04.2019   | l'eorpaфia               | Сніжана Мельникова | Завершення роботи класу                 | 02.04.2019  | 02.04.2019 09:48 |
| Звітні роботи              |              | Перший урок              |                    |                                         |             |                  |
| Похвали/зауваження (0)     |              |                          |                    |                                         |             |                  |
| Пояснення пропусків        | 27.02.2019   | Географія                | Сніжана Мельникова |                                         | 27.02.2019  | 26.02.2019 14:23 |
| Триместри/півріччя         |              | Четвертий урок           |                    |                                         |             |                  |
|                            |              |                          |                    |                                         |             |                  |

*Мал.14. Усі домашні завдання*

### <span id="page-8-0"></span>**1.1.8. Звітні роботи**

**У своєму обліковому записі електронного щоденника батьки можуть бачити графік запланованих звітних робіт. У графіку відображається предмет, дата і тип запланованої звітної роботи. За налаштуваннями відображається графік звітних робіт на поточний місяць з можливістю переглянути звітні роботи попередніх місяців (див. мал.15).**

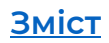

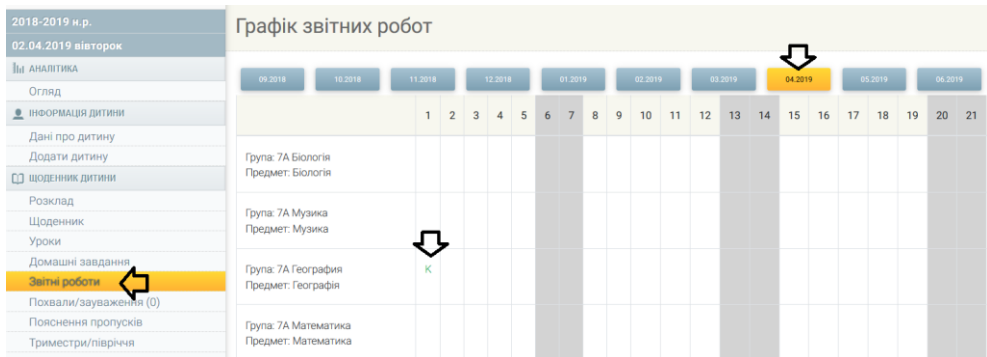

*Мал.15. Графік звітних робіт на поточний місяць* 

**У графіку звітних робіт відображаються літери, які вказують тип звітної роботи. Пояснення літер можна знайти внизу графіка (див. мал.16).** 

Скорочення: Л - лабораторна робота К - контрольна робота Д - диктант 3 - звітні роботи С - самостійна робота Т - тест

*Мал.16. Типи звітних робіт*

#### <span id="page-9-0"></span>**1.1.9. Похвали/зауваження**

**У модулі «Похвали/Зауваження» видно всі отримані учнем похвали/зауваження та коментарі (див. мал.17).** 

| 2018-2019 н.р.<br>02.04.2019 вівторок                                        | Похвали/зауваження учня |                              |            |            |                        |
|------------------------------------------------------------------------------|-------------------------|------------------------------|------------|------------|------------------------|
| Домашні завдання<br>Звітні роботи                                            | Дата запису             | Працівник                    | Дата уроку | Тип        | Текст                  |
| Похвали/зауваження (0)<br>Пояснення пропусків                                | 02.04.2019 11:26        | Сніжана Мельникова Географія | 01.04.2019 | Коментар   | виступав в класі       |
| Триместри/півріччя<br>Порівняння середніх балів<br>Підрахунок середніх балів | 29.11.2018 11:56        | Сніжана Мельникова Географія | 26.11.2018 | Зауваження | Неподготовился к уроку |

*Мал.17. Отримані учнем похвали/зауваження та коментарі*

**Якщо учень отримав нову похвалу/зауваження/коментар, який не було переглянуто, поруч з цим пунктом меню відображатиметься кількість ще непереглянутих отриманих похвал/зауважень/коментарів (див. мал.18).**

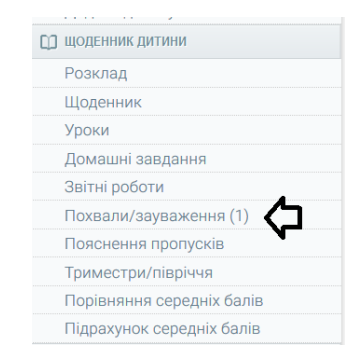

*Мал.18. Непереглянуті похвали/зауваження/коментарі*

#### <span id="page-10-0"></span>**1.1.10. Пояснювальні документи щодо пропущених уроків**

**У ел. щоденнику батьки можуть бачити пояснювальні документи щодо пропущених учнями уроків, які вводить класний керівник. Цю інформацію можна побачити, натиснувши пункт меню "Пояснення пропусків" (див. мал.19).** 

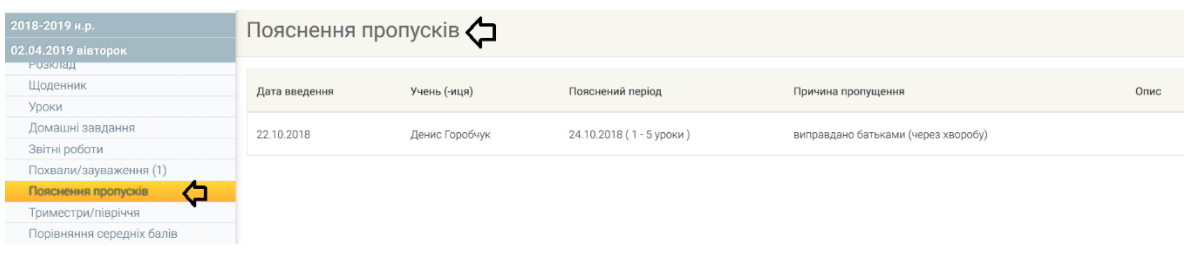

*Мал.19. Пояснювальні документи щодо пропущених уроків*

**У цьому списку батьки можуть бачити, коли було введено пояснювальний документ, за який період та причину, через яку учень не був на уроці (-ах). Самі батьки додавати чи змінити цю інформацію не можуть.**

#### <span id="page-10-1"></span>**1.1.11. Триместри/півріччя**

**Обравши пункт меню "Триместри/півріччя", батьки можуть бачити виведені кінцеві результати триместрів/піврічь. У цьому модулі надано весь список предметів, які вивчає учень, отримані за вказаний період оцінки, середній бал і виведена вчителем оцінка (див. мал. 20).**

| 2018-2019 н.р.<br>02.04.2019 вівторок<br>Звітні роботи                                           | Оцінювання учня за період<br>3 триместр, 01.03.2019 - 31.05.2019 |              |              |             |
|--------------------------------------------------------------------------------------------------|------------------------------------------------------------------|--------------|--------------|-------------|
| Похвали/зауваження (1)<br>Пояснення пропусків<br>Триместри/півріччя<br>Порівняння середніх балів | Період<br>3 триместр<br>۰                                        |              |              |             |
| Підрахунок середніх балів<br><b>В ДОДАТКОВА ІНФОРМАЦІЯ</b>                                       | Предмет                                                          | Оцінки       | Середній бал | <b>Осн.</b> |
| Батьківські збори (0)<br>Нові плани з виховної роботи<br>Навчальний план                         | Біологія<br>Вчитель: Головко Сніжана                             |              |              |             |
| Дані ЕПУ учня<br>Дати канікул учня<br>Дані вчителів                                              | Географія<br>Вчитель: Мельникова Сніжана                         | 7772<br>---- | 5.75         | 6           |

*Мал.20. Результати учня за триместр/півріччя*

#### <span id="page-11-0"></span>**1.1.12. Порівняння середніх балів**

**У ел. щоденнику для батьків реалізована функція, яка дозволяє бачити місце, яке учень займає у класі за середніми балами, за всіма чи конкретним предметом, за конкретний місяць чи триместри/півріччя (див. мал.14).** 

| 2018-2019 н.р.                |              |                               | Всі предмети, порівняння середніх балів |                |              |
|-------------------------------|--------------|-------------------------------|-----------------------------------------|----------------|--------------|
| 02.04.2019 вівторок           |              | Всі предмети, квітень 2019 р. |                                         |                |              |
| Домашні завдання              |              |                               |                                         |                |              |
| Звітні роботи                 | Предмет      |                               | Період                                  |                |              |
| Похвали/зауваження (1)        | Всі предмети |                               | квітень 2019 р.                         | ٠              |              |
| Пояснення пропусків           |              |                               |                                         |                |              |
| Триместри/півріччя            |              |                               |                                         |                |              |
| Порівняння середніх балів     |              |                               |                                         |                |              |
| Підрахунок середніх балів     |              | Учень                         |                                         | Оцінок         | Середній бал |
| <b>В ДОДАТКОВА ІНФОРМАЦІЯ</b> |              |                               |                                         |                |              |
| Батьківські збори (0)         |              | не публікується               |                                         | $\overline{c}$ | 9,5          |
| Нові плани з виховної роботи  |              |                               |                                         |                |              |
| Навчальний план               | 2            | не публікується               |                                         |                | 9            |
| Дані ЕПУ учня                 | з            | Горобчук Денис                |                                         |                |              |
|                               |              |                               |                                         |                | 5.75         |

*Мал.21. Порівняння середніх балів*

#### <span id="page-11-1"></span>**1.1.13. Підрахунок середніх балів**

**Функція "Підрахунок середніх балів" дозволяє батькам підрахувати можливий середній бал у випадку, якщо учень отримав би певні оцінки. У цьому модулі до наявного середнього бала учня додаються введені бали і підраховується середній бал, який відображається трохи нижче (див. мал.22).** 

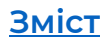

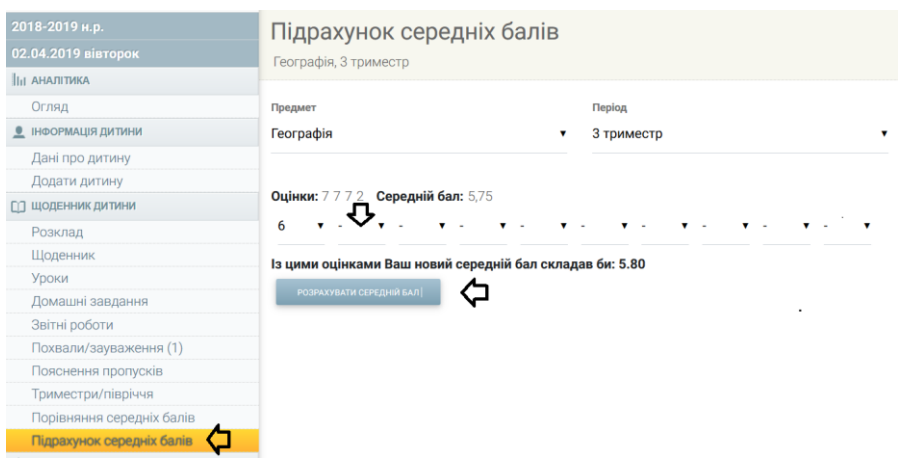

*Мал.22. Підрахунок середніх балів*

#### <span id="page-12-0"></span>**1.1.14. Батьківські збори**

**Класні керівники у своєму обліковому записі можуть запланувати батьківські збори. Коли класний керівник вводить необхідну інформацію щодо батьківських зборів, ця інформація одразу відображається в обліковому записі батьків, у пункті меню "Батьківські збори" (див. мал.23).** 

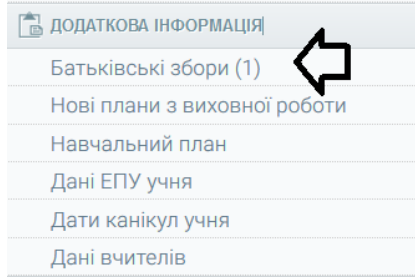

*Мал.23. Батьківські збори*

**Поруч з цим пунктом меню цифрою відображається кількість непереглянутих повідомлень щодо нових батьківських зборів. Обравши цей пункт меню, батьки можуть бачити більш детальну інформацію щодо зборів- дату, час, місце і опис (див. мал.24).** 

| 2018-2019 н.р.                 | Класні збори батьків С |       |             |                         |
|--------------------------------|------------------------|-------|-------------|-------------------------|
| 03.04.2019 середа              |                        |       |             |                         |
| Звітні роботи                  |                        |       |             |                         |
| Похвали/зауваження (1)         | Дата                   | Hac   | Місце       | Опис                    |
| Пояснення пропусків            |                        |       |             |                         |
| Триместри/півріччя             | 05.04.2019             | 9:31  | Кімната 102 | обговорення результатів |
| Порівняння середніх балів      |                        |       |             |                         |
| Підрахунок середніх балів      | 05.10.2018             | 17:30 | Class 7A    | Собрание                |
| <b>FR</b> ДОДАТКОВА ІНФОРМАЦІЯ |                        |       |             |                         |
| Батьківські збори (0)          |                        |       |             |                         |
| Нові плани з виховної роботи   |                        |       |             |                         |

*Мал.24. Інформація щодо батьківських зборів*

#### <span id="page-13-0"></span>**1.2. Додаткові функції**

#### <span id="page-13-1"></span>**1.2.1. Дати канікул учнів**

**У пункті меню "Дати канікул" батьки бачать дати канікул учня, які призначає адміністрація школи (див. мал.25).** 

| 2018-2019 н.р.                | Дати канікул Ф  |                       |                                                  |                                     |
|-------------------------------|-----------------|-----------------------|--------------------------------------------------|-------------------------------------|
| 03.04.2019 середа             |                 |                       |                                                  |                                     |
| Триместри/півріччя            |                 |                       |                                                  |                                     |
| Порівняння середніх балів     | ОСІННІ КАНІКУЛИ | ЗИМОВІ КАНІНКУЛИ      | ВЕСНЯНІ КАНІКУЛИ                                 | ЛІТНІ КАНІКУЛИ                      |
| Підрахунок середніх балів     |                 |                       |                                                  |                                     |
| <b>В ДОДАТКОВА ІНФОРМАЦІЯ</b> | $\overline{3}$  | 3<br>24.12.2018<br>До | $\overline{3}$<br>25.03.2019<br>До<br>31.03.2019 | 3<br>01.06.2019<br>До<br>31.08.2019 |
| Батьківські збори (0)         | 22.10.2018      |                       |                                                  |                                     |
| Нові плани з виховної роботи  | До              |                       |                                                  |                                     |
| Навчальний план               | 28.10.2018      | 03.01.2019            |                                                  |                                     |
| Дані ЕПУ учня                 |                 |                       |                                                  |                                     |
| Дати канікул учня             |                 |                       |                                                  |                                     |
| Дані вчителів                 |                 |                       |                                                  |                                     |

*Мал.25. Дати канікул учня*

#### <span id="page-13-2"></span>**1.2.2. Дані вчителів**

**В ел. щоденнику у своєму обліковому записі батьки можуть бачити контактні дані вчителів, які навчають учня. Цю інформацію вказують самі вчителі (див. мал.26).**

| 2018-2019 н.р.                 |                | Дані вчителів Д     |                  |                                    |
|--------------------------------|----------------|---------------------|------------------|------------------------------------|
| 03.04.2019 середа              |                |                     |                  |                                    |
| Триместри/півріччя             |                |                     |                  |                                    |
| Порівняння середніх балів      |                | Вчитель             | Предмет          | Контакти                           |
| Підрахунок середніх балів      |                |                     |                  |                                    |
| <b>EL ДОДАТКОВА ІНФОРМАЦІЯ</b> |                | Головко Сніжана     | Біологія         |                                    |
| Батьківські збори (0)          |                |                     |                  |                                    |
| Нові плани з виховної роботи   | $\overline{2}$ | Климовський Віктор  | Фізика           |                                    |
| Навчальний план                |                |                     |                  |                                    |
| Дані ЕПУ учня                  | 3              | Константінов Руслан | Фізична культура |                                    |
| Дати канікул учня              |                |                     |                  |                                    |
| Дані вчителів                  | 4              | Мельникова Сніжана  | Географія        | Ел. пошта<br>Телефон:+380123456782 |
| $(i)$ IHWE                     |                |                     |                  | Мобільний телефон:+380126548935    |
| $-100$ $-100$ $-100$           |                |                     |                  |                                    |

*Мал.26. Контактні дані вчителів*

#### <span id="page-13-3"></span>**1.2.3. Повідомлення**

**Батьки учнів, як і інші користувачі системи, можуть надсилати внутрішні повідомлення спільноті школи. Обравши розділ меню "Повідомлення", батьки учнів можуть бачити список отриманих повідомлень, можуть перевіряти надіслані повідомлення і написати нові (див. мал.27).**

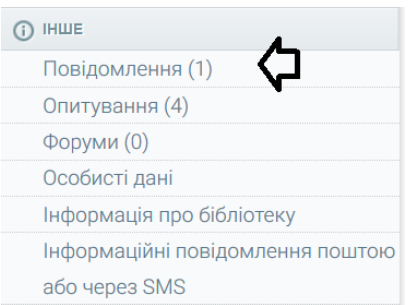

#### *Мал.27. Повідомлення*

**Натиснувши кнопку , вікдривається вікно написання повідомлення, у якому батьки можуть обрати групи отримувачів повідомлення (див. мал. 28).** 

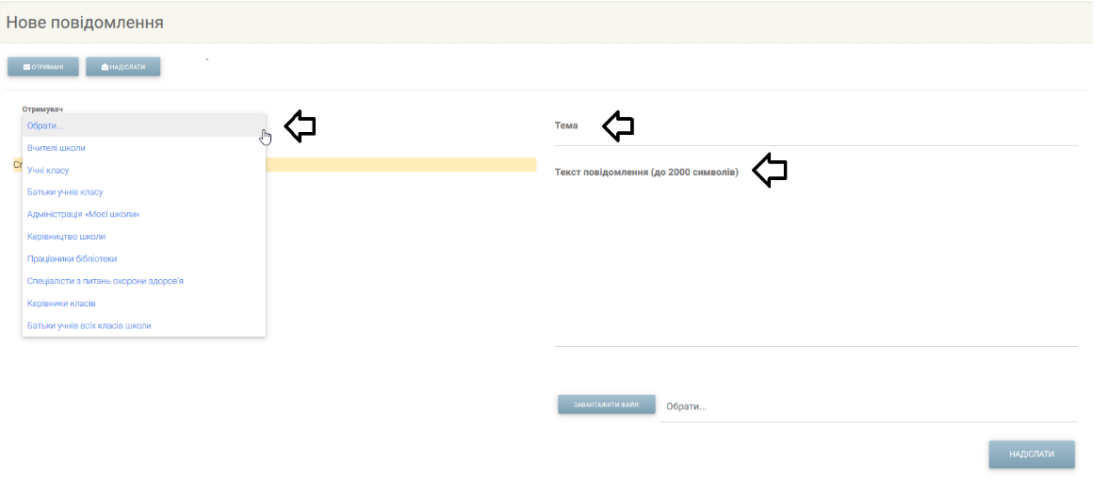

*Мал.28. Нове повідомлення*

**Перейти до повідомлень можна і за допомогою верхньої стрічки меню, натиснувши на позначку повідомлення (див. мал.29). Використовуючи цю позначку, також можна потрапити до отриманих, надісланих повідомлень або написати нові.**

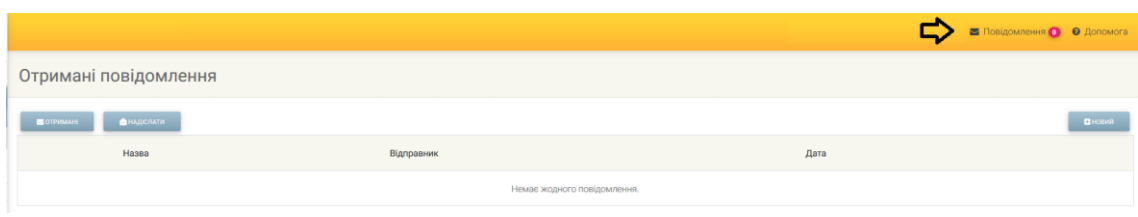

*Мал.29. Отримані повідомлення*

#### <span id="page-14-0"></span>**1.2.4. Опитування**

**[Зміст](#page-1-0)**

**Для батьків учнів існує можливість, яка дозволяє брати участь в опитуваннях, створених адміністрацією, вчителями та класними керівниками школи. У пункті меню "Опитування" відображаються нові опитування, а також ті, на які вже є відповідь.** 

| 2018-2019 н.р.<br>03.04.2019 середа                        | Опитування             | Вчителі та керівництво школи можуть скласти опитування, на які ви зможете відповідати на цій сторінці |                               |                 |                  |  |  |  |
|------------------------------------------------------------|------------------------|----------------------------------------------------------------------------------------------------|-------------------------------|-----------------|------------------|--|--|--|
| Триместри/півріччя<br>Порівняння середніх балів            |                        |                                                                                                    |                               |                 |                  |  |  |  |
| Підрахунок середніх балів<br><b>В ДОДАТКОВА ІНФОРМАЦІЯ</b> | Надані опитування<br>₩ |                                                                                                    |                               |                 |                  |  |  |  |
| Батьківські збори (0)<br>Нові плани з виховної роботи      | Порядковий №           | Тема                                                                                                  | ABTOD                         | Стан            | Дiї              |  |  |  |
| Навчальний план<br>Дані ЕПУ учня                           |                        | Кружок танца<br>Опис: танцевальный кружок нашей школе                                                 | Вчитель<br>Сніжана Мельникова | Відповіді немає | Надати відповідь |  |  |  |
| Дати канікул учня<br>Дані вчителів<br>$(i)$ IHWE           |                        | Поход в лес<br>Onwe:                                                                                  | Вчитель<br>Сніжана Мельникова | Відповіді немає | Надати відповідь |  |  |  |
| Повідомлення (1)<br>Опитування (4)<br>Форуми (0)           |                        | Кружок танца<br>Опис: танцевальный кружок нашей школе                                                 | Вчитель<br>Сніжана Мельникова | Відповіді немає | Надати відповідь |  |  |  |

*Мал.30. Надані опитування*

**Для участі в опитуванні батьки мали б обрати конкретне опитування і дати відповідь на питання, що там знаходяться.**

#### <span id="page-15-0"></span>**1.2.5. Форуми**

**Батьки учнів можуть брати участь у форумах шкільної спільноти, створювати/видаляти свої теми та повідомлення. У форум шкільної спільноти можна потрапити за допомогою пункту меню "Форуми" (див. мал. 31).** 

| 2018-2019 н.р.                | Форуми Д                                                                                     |
|-------------------------------|----------------------------------------------------------------------------------------------|
| 03.04.2019 середа             |                                                                                              |
| Підрахунок середніх балів     |                                                                                              |
| <b>В ДОДАТКОВА ІНФОРМАЦІЯ</b> | Форум спільноти школи                                                                        |
| Батьківські збори (0)         | Про форум: на цьому форумі можуть спілкуватися всі батьки, вчителі та інші працівники школи. |
| Нові плани з виховної роботи  |                                                                                              |
| Навчальний план               | Форум спільноти класу (7А)                                                                   |
| Дані ЕПУ учня                 | Про форум: на цьому форумі можуть спілкуватися всі батьки та класні керівники класів.        |
| Дати канікул учня             |                                                                                              |
| Дані вчителів                 |                                                                                              |
| $()$ IHILIE                   |                                                                                              |
| Повідомлення (1)              |                                                                                              |
| Опитування (4)                |                                                                                              |
| Форуми (0)                    |                                                                                              |

*Мал.31. Форуми*

#### <span id="page-15-1"></span>**1.2.6. Особисті дані**

**Батьки учнів, як і інші користувачі, можуть вводити свої контакті дані та змінювати особисті дані, ім'я та пароль даних авторизації. Батьки можуть це зробити за допомогою пункту меню "Особисті дані".** 

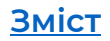

| 2018-2019 н.р.<br>03.04.2019 середа<br>Підрахунок середніх балів | Denis Papa Горобчук<br>Ел. пошта: praba3@nevda.eu |                     | ЗМНИТИ КОНТАКТНІ ДАНІ | ЗМНИТИ ОСОБИСТІ ДАНУДАНІ АВТОРИЗАЦІЇ | Назад |
|------------------------------------------------------------------|---------------------------------------------------|---------------------|-----------------------|--------------------------------------|-------|
| <b>EL ДОДАТКОВА ІНФОРМАЦІЯ</b><br>Батьківські збори (0)          | Підключення                                       |                     |                       |                                      |       |
| Нові плани з виховної роботи<br>Навчальний план                  | Адреса IP                                         | <b>Hac</b>          |                       |                                      |       |
| Дані ЕПУ учня<br>Дати канікул учня                               | 192.168.1.63                                      | 29.03.2019 14:02:55 |                       |                                      |       |
| Дані вчителів<br>$\bigcap$ IHWE                                  | 192.168.1.63                                      | 29.03.2019 10:33:29 |                       |                                      |       |
| Повідомлення (1)<br>Опитування (4)                               | 79.143.32.228                                     | 26.03.2019 18:29:44 |                       |                                      |       |
| Форуми (0)<br>Особисті дані                                      | 37.73.165.56                                      | 26.03.2019 11:01:39 |                       |                                      |       |

*Мал.32. Особисті дані*

**Введені батьками дані будуть відображені для класного керівника та адміністрації школи.**

#### <span id="page-16-0"></span>**1.2.7. Інформаційні повідомлення ел. поштою**

**В обліковому записі реалізована функціональність, за допомогою якої батьки можуть бути проінформовані ел. поштою, якщо учень отримав оцінку, пропустив урок тощо. Для того, щоб отримувати такі повідомлення ел. поштою, в особистих даних треба ввести і підтвердити ел. пошту і за допомогою пункту меню "Інформаційні повідомлення поштою" позначити пункти, у яких випадках потрібно проінформувати ел. поштою батьків (див. мал.33).** 

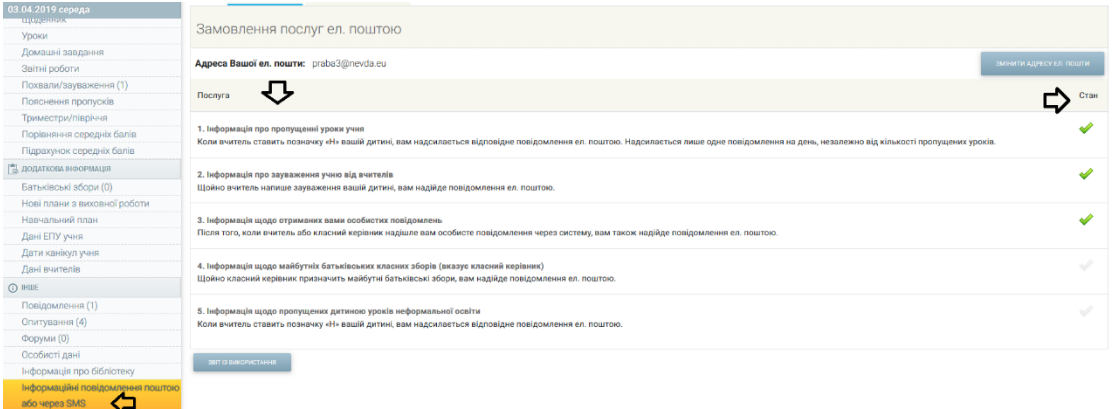

*Мал.33 Інформаційні повідомлення ел. поштою*